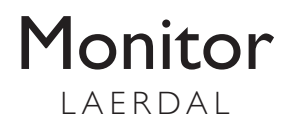

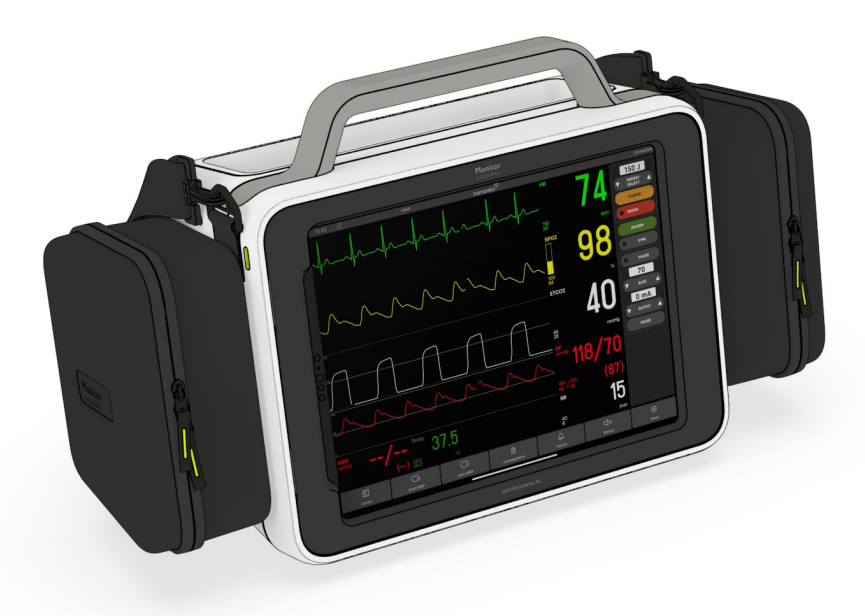

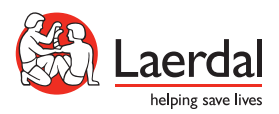

For more information and how-to-videos, go to:

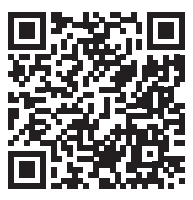

laerdal.com/support/how-to-videos

# First Time Setup: Instructor Tablet

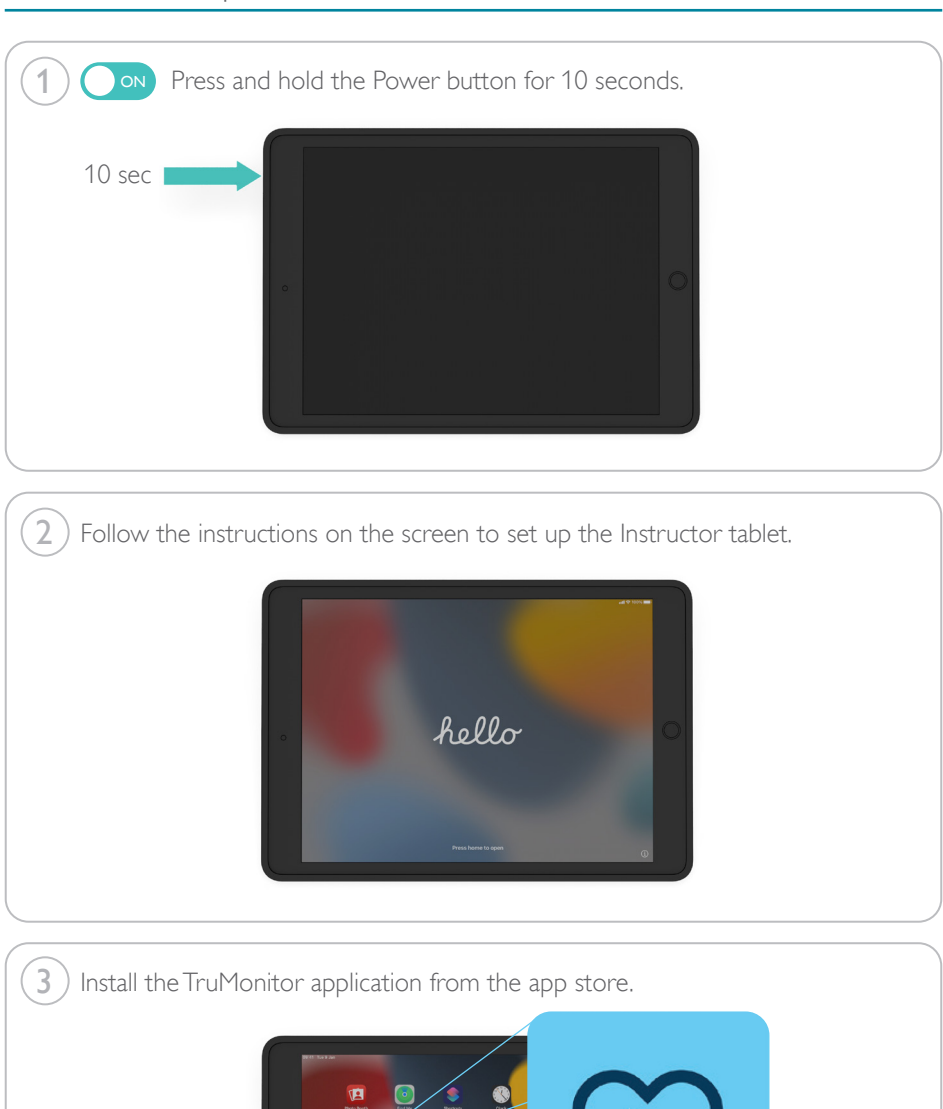

 $\begin{array}{|c|c|c|}\hline \textbf{C} & \textbf{D} & \textbf{E} & \textbf{B} & \textbf{B} & \text$ 

**ge** 

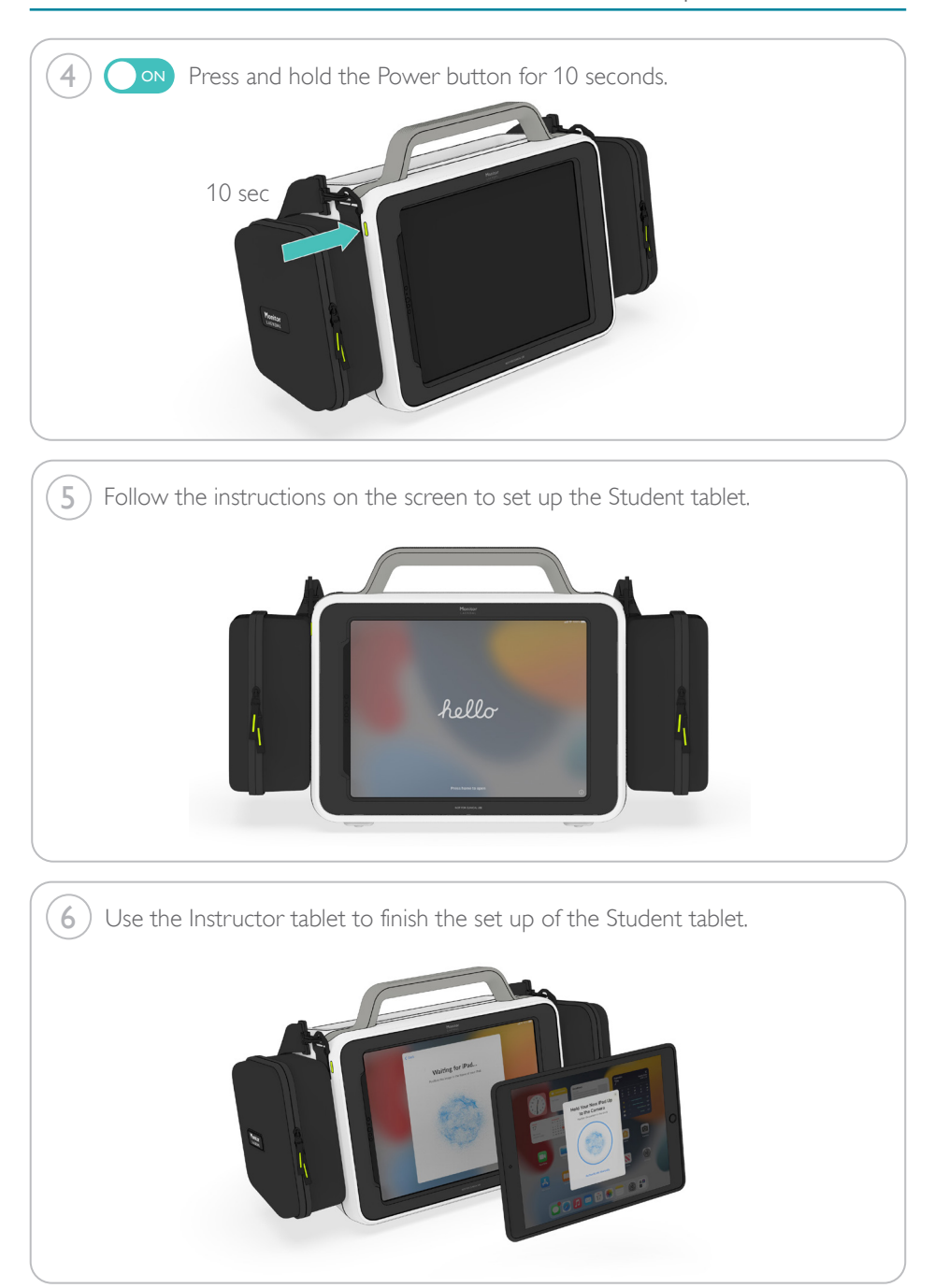

## ENGLISH

#### Recommendation

Follow the onscreen instructions to set up the iPad. When setting up the iPad for your organization:

- Do not set up Face ID, Touch ID or a passcode to lock the iPad.
- Do not use your personal Apple ID. Use an email address accessible by the rest of your organization.
- Do not add any billing information to the Apple ID.
- If the iPad offers it, skip those steps.

## ESPAÑOL

#### Recomendación

Siga las instrucciones en la pantalla para configurar el iPad. Si lo configure para su organización:

- No utilice Face ID, Touch ID o un código para bloquear el iPad.
- No utilice su ID de Apple personal. Utiliza una dirección de correo electrónico común a toda la organización.
- No añade ningún método de pago al ID de Apple.
- Si el iPad lo ofrece, omita estas etapas.

## **JAPANESE**

#### 推奨事項

画面の指示に従って iPad を設定します。 組織の iPad を設定:

- iPad をロックするために Face ID、Touch ID、ま たはパスコードを設定しないでください。
- 個人の Apple ID は使用しないでください。組 織の他のメンバーがアクセスできるメールアド レスを使用してください。
- 決済情報を Apple ID に追加しないでください。
- iPad で決済情報を入力する手順がある場合は スキップしてください。

## DEUTSCH

#### Anbefehlung

Folgen Sie den Anweisungen auf dem Bildschirm, um das iPad zu konfigurieren. Wenn Sie das iPad für Ihr Unternehmen einrichten:

- Richten Sie keine Face ID, Touch ID oder einen Passcode zum Sperren des iPads ein.
- Verwenden Sie nicht Ihre persönliche Apple ID. Verwenden Sie eine E-Mail-Adresse, auf die auch der Rest Ihrer Organisation Zugriff hat.
- Fügen Sie der Apple ID keine Rechnungsdaten hinzu.
- Überspringen Sie diese Schritte wenn das iPad diese anzeigt.

# PORTUGUÊS (BRASIL)

#### Recomendação

Siga as instruções na tela para configurar o iPad. Ao configurar o iPad para sua organização:

- Não configure ID facial, ID de toque ou senha para bloquear o iPad.
- Não utilize sua ID pessoal da Apple. Use um endereço de e-mail que possa ser acessado pelo restante da organização.
- Não acrescente informações de cobrança à ID da Apple.
- Se o iPad oferecer essas opções, ignore-as.

### **CHINESE**

#### 建议

按照屏幕上的说明设置iPad。 在为您的机构设置 iPad时:

- 不要设置Face ID、Touch ID或锁定iPad的密 码。
- 不要使用您的个人Apple ID。使用您的机构其 他人能够存取的电子邮件地址。
- 不要在Apple ID中添加任何账单信息。
- 如果iPad提供该信息,跳过这些步骤。

## FRANÇAIS

#### Recommandation

Suivez les instructions affichées à l'écran pour configurer l'iPad. Si vous configurez l'iPad pour une organisation :

- Ne verrouillez pas la tablette avec un Face ID, Touch ID ou code.
- N'utilisez pas votre identifiant Apple personnel. Utilisez une adresse commune à l'ensemble de votre organisation.
- N'enregistrez aucune information bancaire dans l'iPad.
- Sautez ces étapes si l'iPad le propose.

## ITALIANO

#### Consiglio

Attenersi alle istruzioni visualizzate su schermo per configurare l'iPad. Quando si configura l'iPad per la propria organizzazione:

- Non configurare Face ID, Touch ID o alcun codice di accesso per bloccare l'iPad.
- Non utilizzare il proprio Apple ID personale. Utilizzare un indirizzo e-mail accessibile dal resto dell'organizzazione.
- Non aggiungere informazioni di fatturazione all'Apple ID.
- Saltare questi passaggi se offerti dall'iPad.

## KOREAN

#### 권장 사항

iPad 설정을 위해서는 화면의 지침을 따르십시오. 조직용 iPad 설정을 하는 경우:

- iPad를 잠그기 위해 Face ID, Touch ID 또는 암호를 설정하지 마십시오.
- 개인 Apple ID를 사용하지 마십시오. 조직의 나머지 사람들이 액세스 가능한 이메일 주소를 사용하십시오.
- Apple ID에 어떠한 청구 정보도 추가하지 마십시오.
- iPad에서 청구 정보를 제공하는 경우 그 단계는 건너뛰십시오.

## NEDERLANDS

#### Aanbeveling

Volg de aanwijzingen die op het scherm verschijnen voor het configureren van de iPad. Indien u de iPad configureert voor uw organisatie:

- Vermijd het gebruik van Face ID, Touch ID of een wachtwoord om de iPads te ontgrendelen
- Gebruik niet uw persoonlijke Apple ID. Gebruik een emailadres dat toegankelijk is voor iedereen in uw organisatie
- Voeg geen betalingsgegevens toe aan het Apple ID
- Indien deze stappen aan bod komen, sla ze dan over

### POLSKI

#### Zalecenia

Aby skonfigurować iPada, należy postępować zgodnie z instrukcjami wyświetlanymi na ekranie.

Podczas konfigurowania iPada dla organizacji:

- Aby zablokować urządzenie, nie należy konfigurować Face ID (identyfikacji twarzą), Touch ID (identyfikacji odciskiem palca) ani hasła.
- Nie należy używać osobistego identyfikatora Apple ID. Należy użyć adresu e-mail dostępnego dla wszystkich osób z organizacji.
- Do identyfikatora Apple ID nie należy dodawać żadnych informacji bilingowych.
- Jeśli iPad zaproponuje takie opcje, należy je pominąć.

## РУССКИЙ

#### Рекомендация

Следуйте инструкциям на экране, чтобы настроить iPad. При настройке iPad для вашей организации:

- Не настраивайте Face ID, Touch ID или пароль для блокировки iPad.
- Не используйте личный Apple ID. Используйте адрес электронной почты, который доступен остальным сотрудникам организации.
- Не добавляйте в Apple ID платежную информацию.
- Когда iPad предлагает эти шаги, пропускайте их.

# Items Included

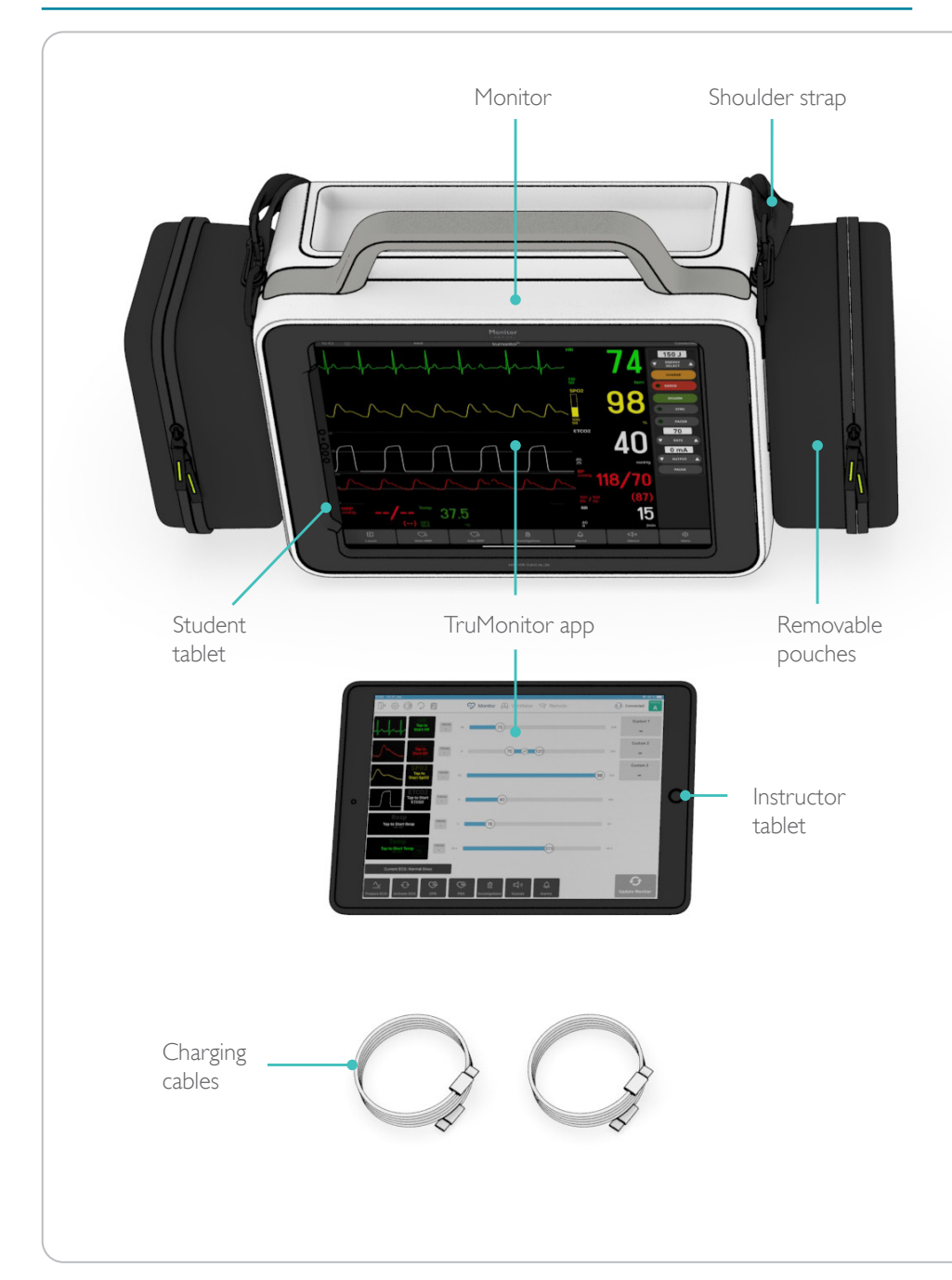

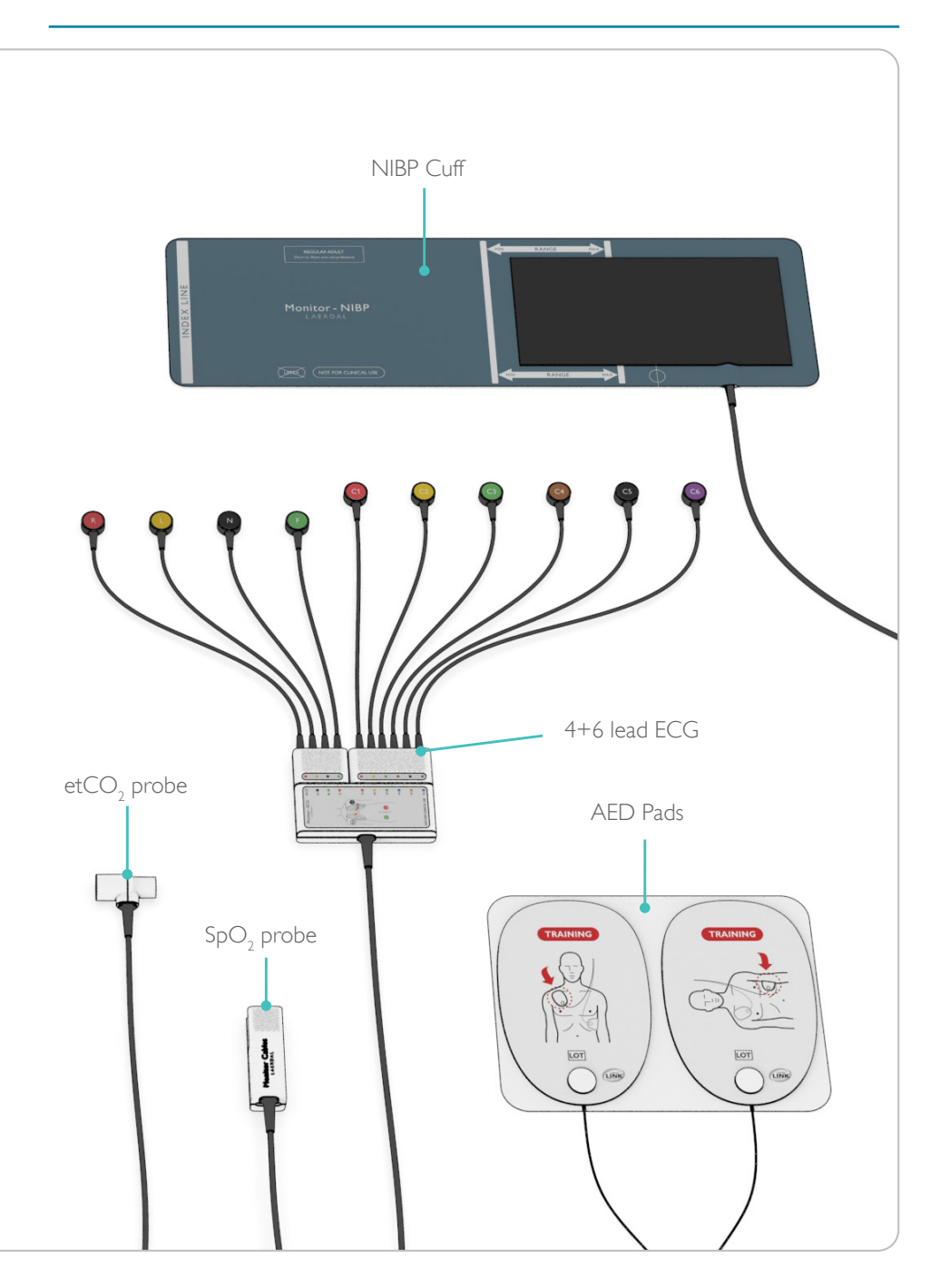

# Use

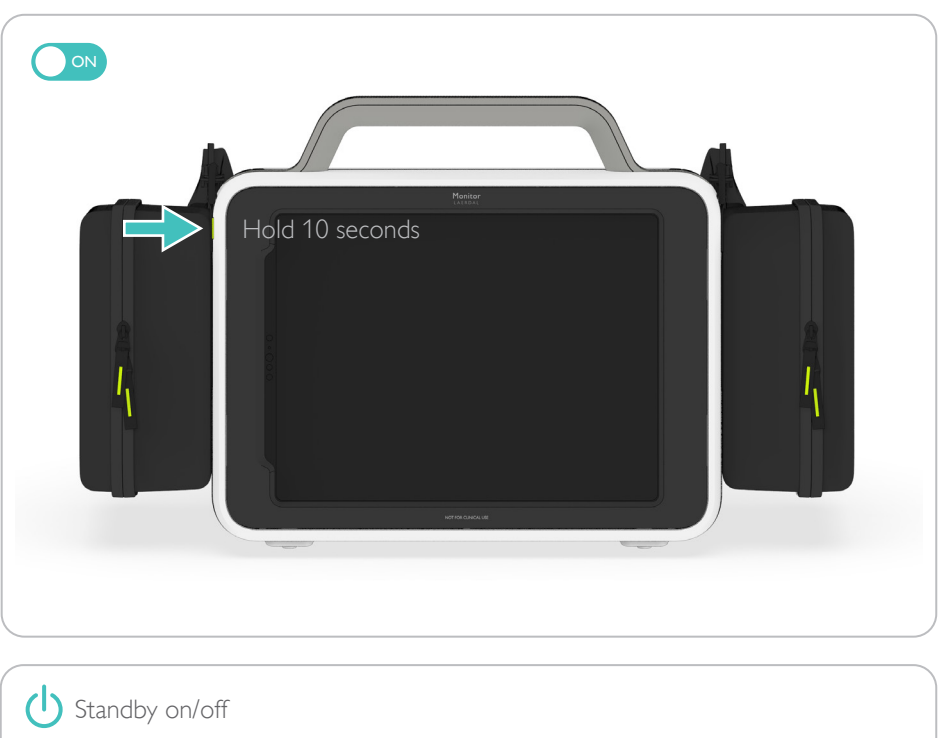

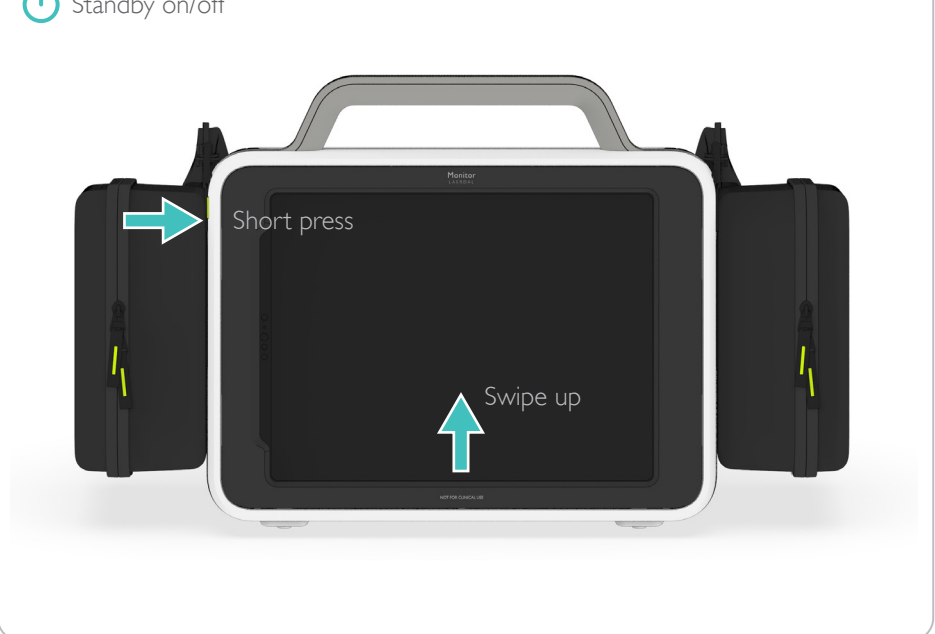

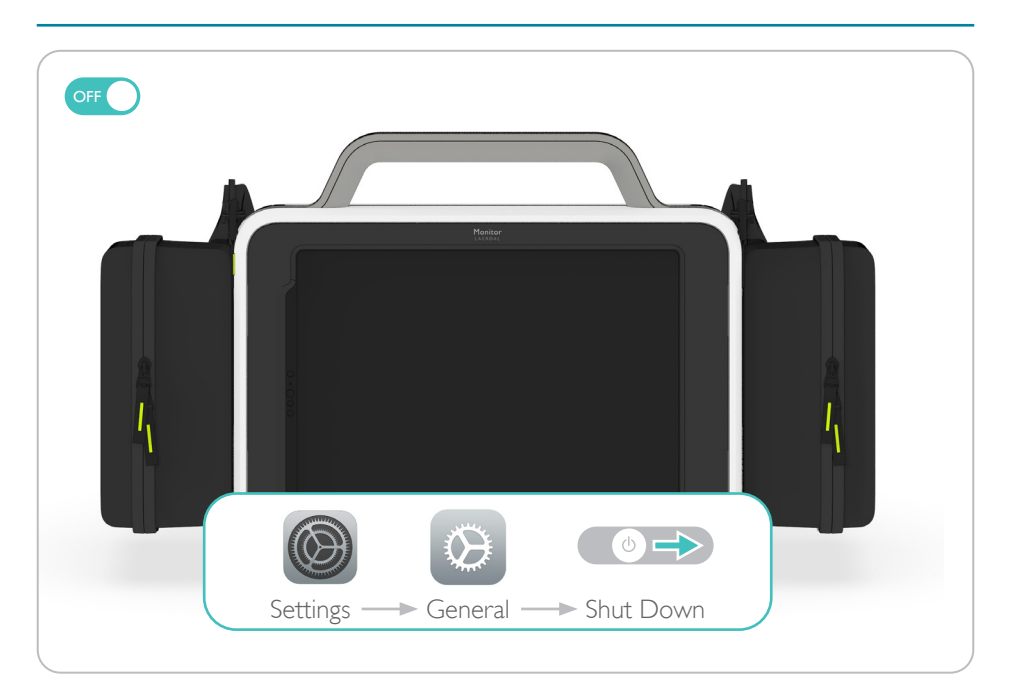

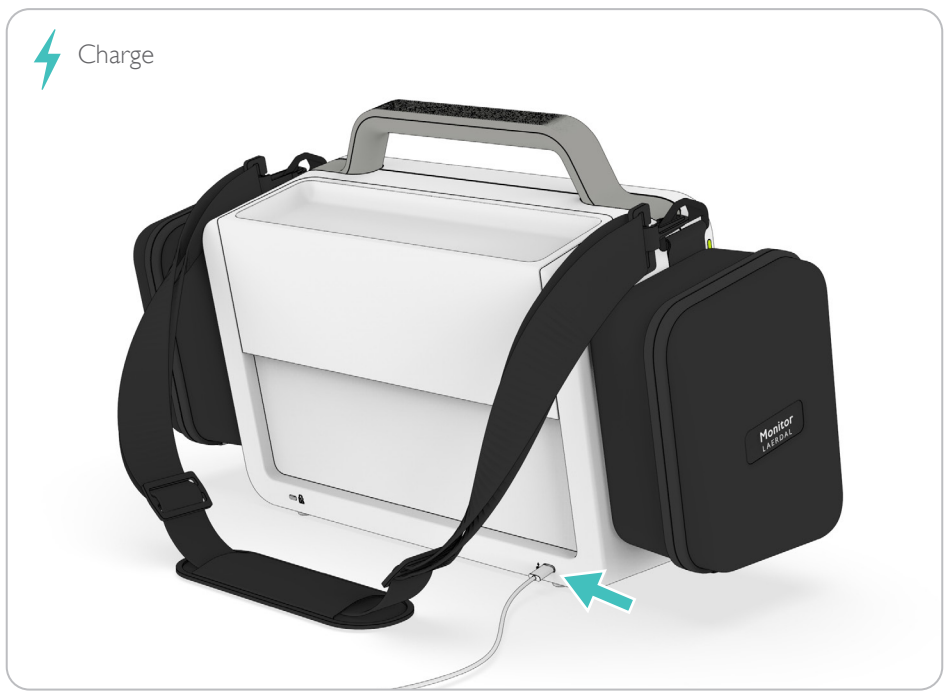

© 2023 Laerdal Medical AS. All rights reserved.

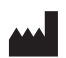

Manufacturer: Laerdal Medical AS P.O. Box 377 Tanke Svilandsgate 30, 4002 Stavanger, Norway T: (+47) 51 51 17 00

20-18930 Rev C 20-18930 Rev C

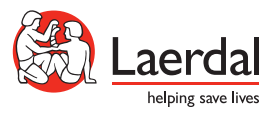

www.laerdal.com